# **Upgrade, colli di boltiglia e•..**

•..........................................................................................................•

*Una worksta,tion per la digitalizzazione di audiovisivi come dovrebbe essere equipaggiata? E "obbligatorio" passare armi* e *bagagli al Pentium? Quali sono gli eventuali colli di bottiglia di un sistema multimediale? Con quale livello qualitativo* e *con quali risultati la decompressione MPEG* (e *VideoCO)* è *praticabile semplicemente via software? Il video digitale* è *meglio acquisirlo direttamente su disco oppure conviene immagazzinarlo temporaneamente in RAM? Cosa sono* e *quanto contano parametri come il Key-frame* e *l'interleaving audio/video? E cos'è la funzione "No-Recompression"?*

## *di Bruno Rosati*

Queste sono solo alcune fra le molte domande che, sospeso nei suoi bravi problemi tra produzione e riproduzione, ognuno di noi può porsi. Domande chiare alle quali vanno date delle risposte che oltre a risultare altrettanto chiare, devono essere soprattutto intelligenti.

Sarebbe sciocco risolvere i problemi di tutti andando ad una pedissequa (ri)elencazione di quelle che sono le caratteristiche dello standard minimo per garantire la piena funzionalità multimediale e, di conseguenza, segnalare qual è il computer ideale per lavorare. Troppo facile e quindi sciocco.

Il lettore conosce benissimo quali sono queste caratteristiche (CPU, quantitativo RAM, ecc.) e sa pure che riguardano un discorso puramente teorico. Dire che le CPU per fare o fruire il multimedia interattivo hanno tutte lo stesso nome, Pentium, e varie potenze di clock, è dire tutto e dire niente. Questo perché, agli utenti, si finirebbe con il dire che il proprio sistema, se non ha appunto un Pentium, è da buttare! E invece no. Questo non si vuole né dire né sentir dire. E noi (finché ciò non diventi sciocco peggio del blaterare dei "traduttori di dépliant"...) cercheremo di non dirlo.

Se per elevare il livello produttivo di un 486-DX4 a 100 MHz basta un economico upgrade per soddisfare pienamente il suo utilizzatore, perché si dovrebbe consigliare a questo di saltare lo stesso sul Pentium? Che vantaggi ne ricaverebbe chi scrive? Eppure...

Il mercato vive e si sviluppa solo se vende continuamente e velocemente. Specularmente, l'utenza deve quindi acquistare continuamente e velocemente. Davanti a questa logica "perversa" chi scrive di microinformatica deve (far) ragionare con calma. Chi possiede delle CPU stanche, quali possono essere i 386 o anche i primi 486SX, sa benissimo che il proprio sistema è davvero arrivato al capolinea. Ed allo stesso modo lo sa anche chi ancora possiede una scheda madre priva di slot PCI, con banchi di memoria capaci di ospitare solo vecchi SIMM da un Mbyte e con possibilità di installare solo dischi IDE. A questi non si può che consigliare l'acquisto in blocco di configurazioni più recenti dotate del Pentium, di dischi E-IDE e CD-ROM a quadrupla velocità.

AI contrario chi possiede un bel MPC, equipaggiato ad esempio con un 486 DX2/4 da 66 o 100 MHz e scheda madre PCI, sa (o deve sapere) altrettanto bene che il proprio sistema non è affatto da buttare, ma probabilmente solo da upgradare nelle prestazioni di qualche componente particolare.

Quello che in definitiva gli utenti-lettori sperano di sentirsi dire è un saggio e (spero) ponderato consiglio. Non la traduzione di un dépliant o delle frasi più stereotipate. Ed è proprio questo che proverò a dire a chi mi segue su questa rubrica, rispondendo alle domande e trovando insieme qualche buona soluzione.

#### *Catturare su disco oppure in RAM?*

Catturare ed editare file di video digitale oggi è diventato assai meno problematico che in passato. Ci sono schede che oltre ad acquisire e comprimere in tempo reale riescono ad arrivare ai 25 fotogrammi al secondo, ovvero al full motion, anche alle risoluzioni più alte.

La VideoBlaster RT-300, così come una Intel Smart Video Recorder, sono schede in grado di acquisire in full mo-

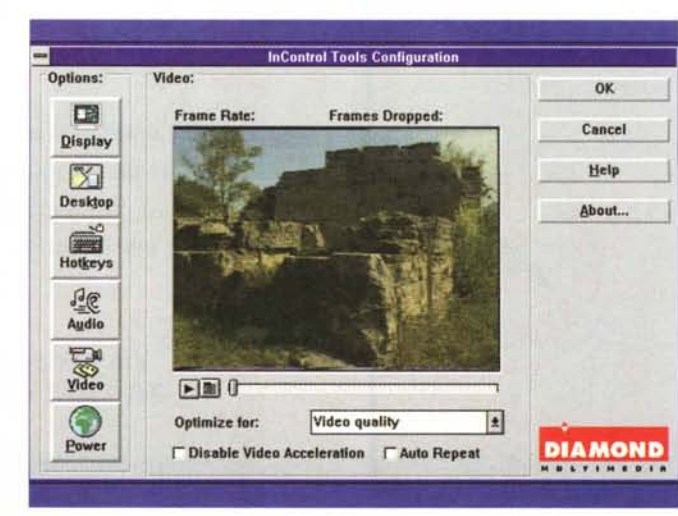

*Il pannello InControl della Diamond Stealth con il quale è possibile governare tutte le funzioni della scheda grafi-***Concei** *ca ed anche attivare la riproduzione di tutti i fi-***Uelp** *le video digitali (.avi, .mpg, .da t, .mov, ecc.)* AIIout... *di cui il nostro sistema supporta i relativi MCIdriver.*

tion anche a 320x240 ed a prescindere (quasi del tutto) dalla potenza della CPU del sistema che le ospita. Ciò è possibile grazie alla presenza di un chip dedicato al controllo qual è l'1750. Tale componente controlla sia l'informazione in ingresso che quella in uscita sollevando CPU e sistema ospite da ogni genere di calcoli.

Per quanto potente possa essere però, al momento di richiedere al sistema l'immagazzinamento delle seguenze digitali, tale chip non potrà non incontrare ali eventuali colli di bottiglia del sistema stesso: scarsa quantità di RAM disponibile oppure unità dischi non sufficientemente veloci.

Uno dice: se gli hard disk non ce la fanno potenzio la RAM ed uso il metodo di acquisizione "Direct To Memory". Potenziare la RAM potrebbe essere una soluzione (che farebbe tra l'altro bene a tutto il sistema) ma attenzione: un minuto di acquisizione a 320 x 240 pixel in full motion, con Indeo 3.2 necessita di circa 20 Mbyte! Credo che sia quindi consequente il fatto che sia meglio considerare l'acquisizione "directly to disk" quale unica possibilità produttiva. Almeno finché non arriverà il nuovo Indeo 4.0 (del quale si parla come di un codec addirittura più potente di MPEG) acquisire in RAM non è certo una soluzione economica.

Viva gli hard disk anche se con questi il full motion non sarà mai raggiunto. Esaminando i risultati di una breve serie di prove di acquisizione su disco, è possibile verificare che l'incidenza dei frame persi (dropping) può oscillare mediamente tra il 10-20% a seconda se l'unità a dischi sia di tipo EIDE oppure IDE. Altrettanto interessante è l'esasme del frame-rate che varierà tra i 18-20 fotogrammi al secondo.

Dal punto di vista pratico, se il disco è almeno di tipo EIDE, un 10% di fotogrammi persi e un frame-rate di 20-22 fos non sono certo un cattivo risultato pratico.

La RAM non basta mai e gli hard disk non ci consentono di raggiungere i risultati desiderati: ma allora, per avere il full motion cosa ci si deve inventare? Per risolvere tutto alla grande dovremmo dotare la nostra macchina di controller ed unità SCSI-2. Veloci e senza stati di break (che invece gli E-IDE hanno) i drive SCSI sono le uniche unità risolutive da questo punto di vista. È chiaro però che acquistarli ha senso solo se l'esigenza del full motion è davvero così indispensabile. Ad

MCmicrocomputer n. 159 - febbraio 1996

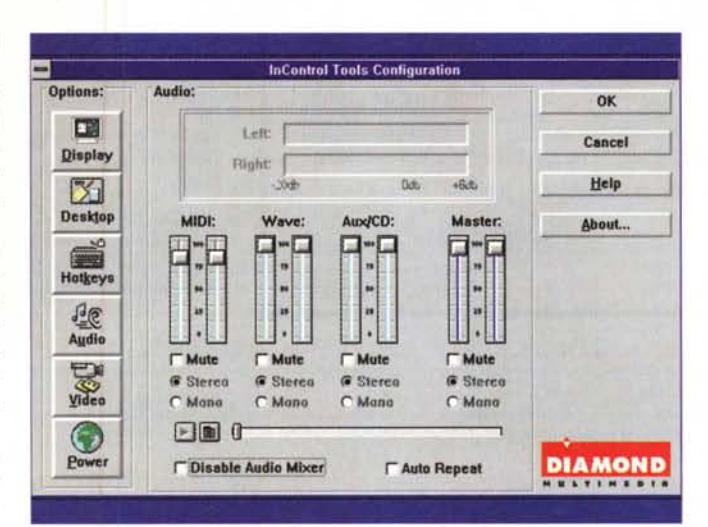

Diamond Stealth In-Control, Qui vediamo attivati i controlli relativi al mixer audio.

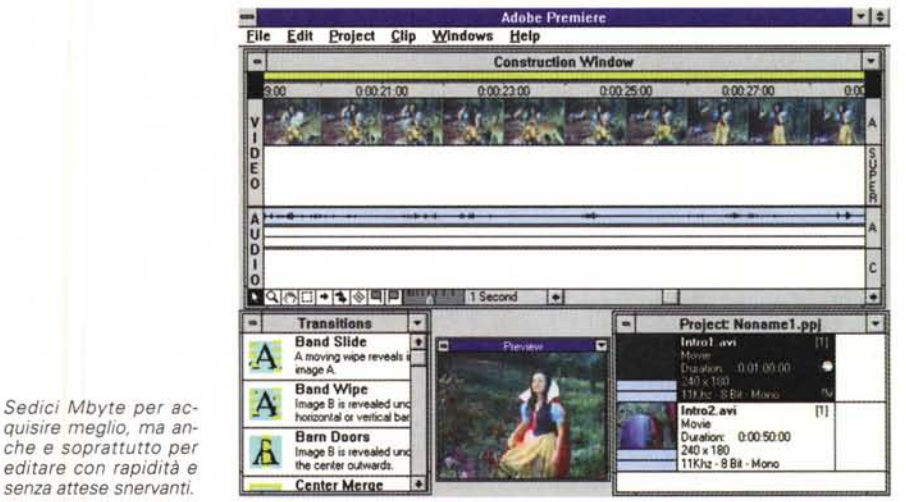

senza attese snervanti.

esempio nei casi in cui i file acquisiti debbano poi divenire codice MPEG.

Riassumendo possiamo allora affermare che, per quanto concerne l'acquisizione, il metodo "Directly To Disk" continua ad essere ovviamente preferibile, mentre è comunque indispensabile aggiornare la RAM non tanto per ottimizzare la fase di acquisizione quanto quella dell'editing. Con 16 Mbyte di scorta ci ritroveremmo quasi sempre con l'opportunità di avere i file da montare tutti in linea al momento dell'editing. Ciò renderà nettamente più veloce ogni fase del lavoro, dal semplice esame dei frame in schermo all'inserzione e relativa preview degli effetti aggiunti alle tracce audiovisive. Chi già usa Premiere ne sa qualcosa dei tempi morti ai quali l'applicativo condanna mentre effettua il refresh dello schermo oppure il caricamento in preview della sequenza in lavorazione.

Una schedina SIMM da 16 Mbyte oggi come oggi costa meno di un milione di lire e se l'eventuale computershop è disponibile a ritirare i nostri 8 Mbyte la spesa si potrà quasi dimezzare e quello che così facendo si risparmierà, potremmo subito investirlo nell'acquisto di una scheda grafica accelerata.

#### COMPUTER & VIDEO

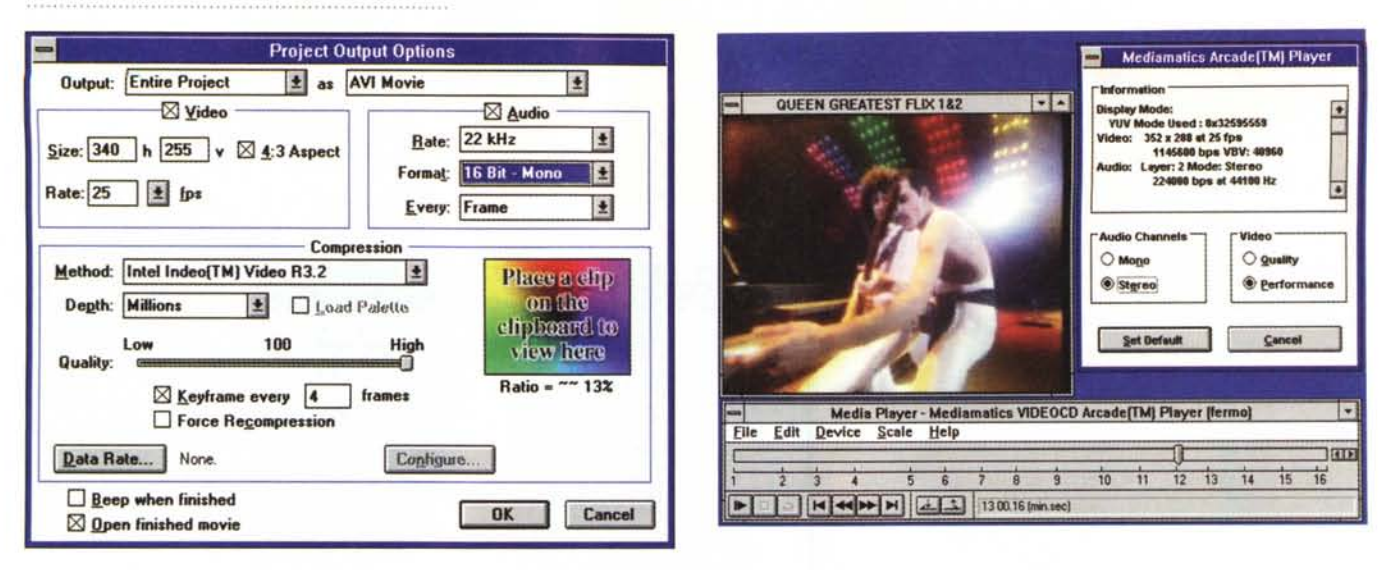

Un intero project salvato in formato .avi ad 1/4 di schermo (320 x 240), in modalità full motion e con audio di buona qualità. Oggi è possibile ottenere ciò senza la necessità di avere periferiche potenti e costose per la riproduzione. Le misure che qui vedete settate sono supportate da Indeo 3.2 con una richiesta di data-rate quasi sempre inferiore ai 300 Kbps.

Decodifica MPEG via software. Mentre Freddy Mercury ed i Queen producono la loro performance, noi andiamo ad ottimizzare quella del Mediamatics Arcade Player per quanto riguarda la decodifica delle sequenze .dat VideoCD.

L'accoppiata vincente, upgrade della RAM e scheda grafica PCI (e quindi Plug&Play), saranno subito riconosciute dal sistema e soprattutto le riconosceranno applicativi come Premiere. Photo-Shop e Painter 3.1. Applicativi mastodontici questi che, fra un Pentium a 90 MHz, ma con soli 8 Mbyte di RAM ed un 486DX4 a 100MHz, ma con 16 Mbyte, preferiscono di gran lunga quest'ultimo. Così come lo preferiamo anche noi e soprattutto lo preferiscono sia Windows 3.1 che Windows '95. Le performance di un DX4 con 16 Mbyte sono migliori di almeno il 20% rispetto a quelle di un Pentium 90 dotato solo di 8 Mbyte di RAM.

In definitiva quello che vi sto consigliando è di spendere meno (upgrade della RAM anziché della CPU e della scheda madre!) e produrre di più! E già che ci siete datemi retta fino in fondo: acquistate un'unica SIMM da 16 Mbyte e lasciate pronto il secondo banco per altri, eventuali 16 Mbyte. Non si sa mai!

## CD-ROM drive e scheda grafica: dov'è il collo di bottiglia?

Abbiamo appena stabilito che per fare lavori di acquisizione ed editing sono necessari sia hard disk veloci (E-IDE) ed almeno 16 Mbyte di RAM in linea. Questo è per produrre, ma per riprodurre?

Se la nostra fatica è destinata ad essere inserita su CD-ROM, chi fruirà del prodotto necessiterà di un drive almeno double-speed. Il data-transfer rate da questi supportato (300 Kbps) è comunque una condizione minima e per alcune situazioni ancora precaria. Un file codificato Indeo 3.2 da 320 x 240 a 20-25 fps ha una richiesta di data-rate che oscilla fra i 280 e i 320 Kbps. Se appena

appena superiamo la soglia dei 300 Kbps la doppia velocità non basterà più. Consideriamo tra l'altro che tale velocità rimane molto spesso teorica e che va di volta in volta verificata in relazione agli elementi del sistema rappresentati dall'interfaccia alla quale è connesso il drive e/o dalla scheda grafica che gestisce il flusso visivo del sistema.

In parole povere la riproduzione di file 320 x 240 in full motion da un lettore ottico a doppia velocità è più facile che avvenga in maniera collassata che non fluidamente.

Sembra il gioco della coperta corta: una volta avevamo i double-speed che venivano "imbottigliati" dall'interfaccia on-board delle schede audio. Oggi, che i più hanno dei double-speed direttamente attestati al controller dei dischi (oppure ad un'altra interfaccia veloce) ci ritroviamo invece con i limiti imposti dal codec e dalla scheda video. Ovviamente non si tratta di una diabolica presa in giro, ma più precisamente dall'accresciuta ambizione del multimedia che vuole riprodurre il full motion alla grandezza massima raggiungibile.

Che facciamo? Qual è il consiglio da dare?

Vediamo di fare qualche esempio pratico e di trovare dei rimedi.

Primo esempio e prima serie di consigli: quando un "quasi" full motion a 320 x 240, con l'attuale versione di Indeo, abbisogna di una velocità di trasferimento dati superiore ai 300 Kbps cosa possiamo fare? Purtroppo esiste una sola via per risolvere il problema: cambiare il CD-ROM drive. Via il doublespeed e sotto con una nuova unità a quadrupla velocità da 600Kbps. Dall'altra, ovvero per conservare l'amato double-speed, bisogna sperare che i produttori di CD-ROM ci forniscano filmati che stiano sempre entro i 300 Kbps e sperare che l'Intel Indeo Video 4.0 si diffonda rapidamente.

Fra chi pensa al povero utilizzatore finale e chi invece lo fa per il semplice fatto che il proprio sistema di acquisizione non ce la fa ad acquisire di più, fino ad oggi bisogna però ammettere che sono pochi i casi di full motion visti a  $320 \times 240$ .

Secondo esempio e seconda situazione tipica: perché, anche se i file .avi che sto visionando non superano i 300 Kbps supportati dai double-speed, collassano lo stesso?

Se vi siete già trovati davanti ad una serie di filmati da 320 x 240 "proiettati" da CD-ROM e che collassano (anche se avete letto che il loro data-rate è comunque inferiore ai 300 Kbps) è probabile che nel vostro sistema ci sia un altro collo di bottiglia.

Questo, se non dipende dall'interfaccia del drive ottico, è molto probabile che dipenda dalla scheda grafica. La nostra S-VGA potrebbe non essere una PCI oppure, pur essendo aderente a tale standard (come pure VESA Local Bus) risultare il frutto di una progettazione un po' datata o superficiale e basata su un chip grafico S3 di vecchia generazione. Il risultato, PCI o non-PCI, sarà che il chip non riuscirà a visualizzare rapidamente tutte le informazioni, riempirà il buffer e, oltre a rallentare il refresh delle immagini, collasserà persino la riproduzione della traccia audio.

Il problema, volendo conservare la vecchia ISA oppure la vecchia Local Bus, potrebbe esser parzialmente superato abbassando il numero dei bitplane imposti alla risoluzione. Un 640 x 480 ad 8 bit-colore alleggerirebbe di

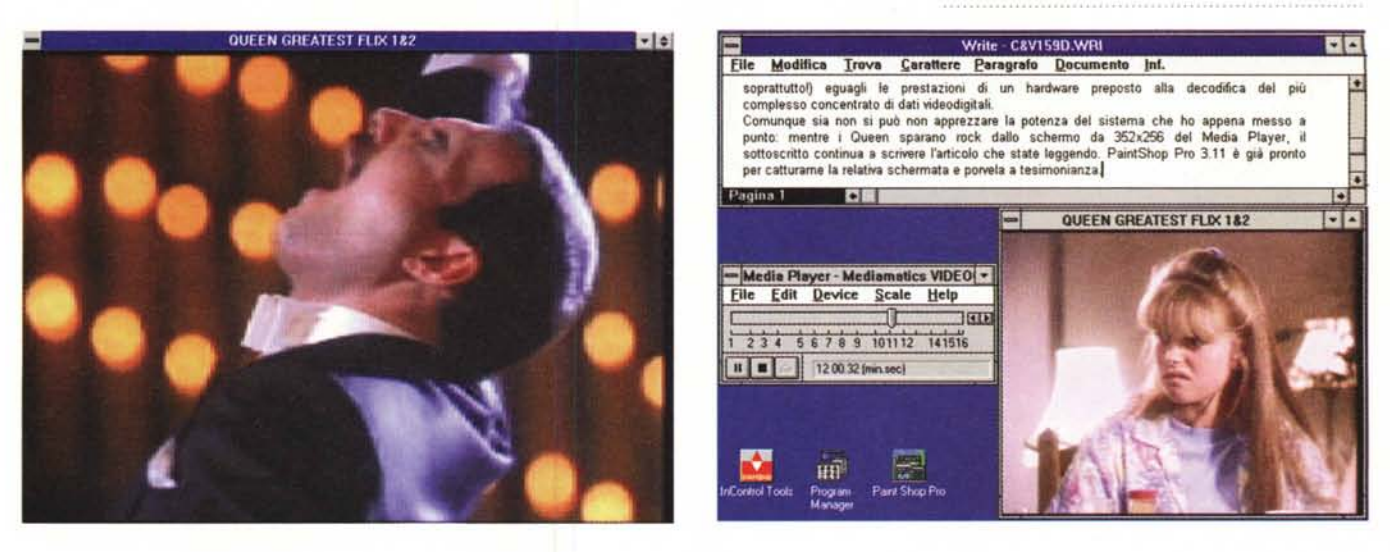

Richiesto il full screen questa è la qualità video che si ottiene. Mentre la velocità di esecuzione sembra rimanere invariata rispetto al 1/4 di schermo, l'effetto che si *produce in video* è *quello di un dithering non riuscito completamente.*

Mentre scrivo l'articolo il MediaPlaver eseque The Invisible Man sempre dei Queen. Appena arriva un frame che mi attira premo il tasto Stamp e quindi salvo il *contenuto dello schermo in PaintShop Pro 3.11.*

molto il lavoro che l'affaticatissima scheda deve svolgere. I filmati con ogni probabilità sarebbero riprodotti con migliore fluidità e senza più collassare l'audio. Indubbiamente il tutto andrebbe a discapito della qualità visiva che, dal punto di vista cromatico, subirebbe un decadimento notevole al quale neanche il dithering imposto dal codec di Video for Windows riuscirebbe a porre rimedio.

Abbiamo abbassato il numero dei colori e quindi il numero di operazioni da svolgere al secondo, la scheda va più veloce, ma ci abbiamo rimesso in qualità. Se tale soluzione non ci soddisfa è inevitabilmente giunto il momento di provvedere all'upgrade. Una nuova scheda grafica urge al nostro sistema, ma attenzione, anche in questo caso non sparo alto e cito un nome facile facile come quello della Matrox Millennium o della nuovissima Oiamond Edge. Meno elitariamente possiamo anche accontentarci di schede" minori" senza per questo che la soluzione sappia di ripiego o peggio ancora non ci risolva il collo di bottiglia. Il consiglio al riguardo è di puntare su tutte quelle schede, anche ridistribuite OEM, che si basano sull'impiego del chip S3 a partire dalle versioni Video-765 per salire fino alle S3-968.

Una scheda PCI, anche con un solo Mbyte di ORAM, ma dotata di un chip video customizzato, è in grado di dare nuova vita al nostro sistema di visualizzazione e riproduzione. Ottimo punto di riferimento per individuare una scheda con chip grafico di accelerazione "video" è poi quello di vedere se nel package è eventualmente compreso un decoder software per MPEG e VideoCO. Se c'è, la scheda non può che offrire una buona accelerazione anche dal punto di vista generale. Volendo fare per forza un nome posso comunque citare ad esempio una scheda come la Oiamond Stealth Video 765 che costa poco (anche perché è appena uscita di produzione) e che gestisce in maniera soddisfacente anche la riproduzione di file .mpg e .dat sequenziali di VideoCO (e CO-I). Sì, vi sto invitando ad acquistare una scheda" passata di moda", che non sarà l'ultimo grido, ma neanche il modo più rapido per dilapidare i nostri risparmi oppure, peggio ancora, costringerei a rinunciare ad un upgrade soddisfacentemente risolutivo.

Volendo così fare la prova del nove ho dapprima reinstallato nel mio MPC una vecchia Cardex S3-924 in standard ISA e, dopo aver verificato gli inevitabili colli di bottiglia, l'ho quindi sostituita con una Stealth Video 768 presa in prestito dalla Micro&Mega di Roma.

Il collasso audio e lo stop-frame nella decodifica di file digitali da 320 x 240 (ma anche meno!) che avevo potuto notare nell'uso della vecchia S-VGA ISA sono ovviamente scomparsi appena ho installato la Stealth. In più, cosa impensabile prima, mi sono ritrovato con la possibilità di riprodurre anche l'MPEG e il VideoCO. Una scheda così, che spara il full color fino ad 800 x 600 e riproduce file video accelerati, oggi costa meno di trecentomila lire ed è risolutiva per le esigenze del maggior numero degli utenti. Per chi non si dovesse accontentare, ma senza arrivare alle solite spese folli, la stessa Oiamond offre la già citata Stealth Video 968 dotata di 2 Mbyte di VRAM che costa meno di cinquecentomila lire.

Provata anche questa, grazie sempre alla collaborazione della già citata Micro&Mega di Roma (Via dei Savorelli, 22 tel. 06/6637777), non ho potuto che verificare un ulteriore scarto di velocità nella riproduzione a video. Il refresh è accelerato oltre che dal chip grafico più potente anche dalla disponibilità di RAM Video non dinamica com'è nell'altra versione.

Non stiamo correndo né incontro al Pentium né all'ultimo grido in fatto di schede grafiche, ma quello che si propone non è certo un multimedia di "serie B". Tutt'altro.

## *MPEG* **e** *VideoCD: la decodifica via software*

Quello che Microsoft con la versione a 32 bit di Video for Windows innestata direttamente in Win95 vuole raggiungere è la decodifica via software, al massimo livello prestazionale, del maggior numero di codici videodigitali. Il limite a cui si tende è riuscire a raggiungere il full motion e quindi il full screen senza adottare alcuna soluzione hardware.

A riguardo, Intel ha subito risposto con l'ultimo upgrade di Indeo, denominato ora Video Interactive v.4.0, e la Mediamatics, in stretta collaborazione con la stessa Microsoft, gli ha fatto eco consegnando i primi rilasci del suo MPEG decoder via software.

Indeo 4.0, così come già detto, promette di portarsi all'altezza di MPEG in fatto di capacità di compressione, arrivando persino a superarlo in fatto di rapidità di codifica e di facilità operativa in fase di editing. MPEG Arcade Player di Mediamatics a sua volta tenta di spiazzare tutte le soluzioni per la decodifica hardware di MPEG presenti oggi sul mercato.

Insomma, tutti provano a farei sogna-

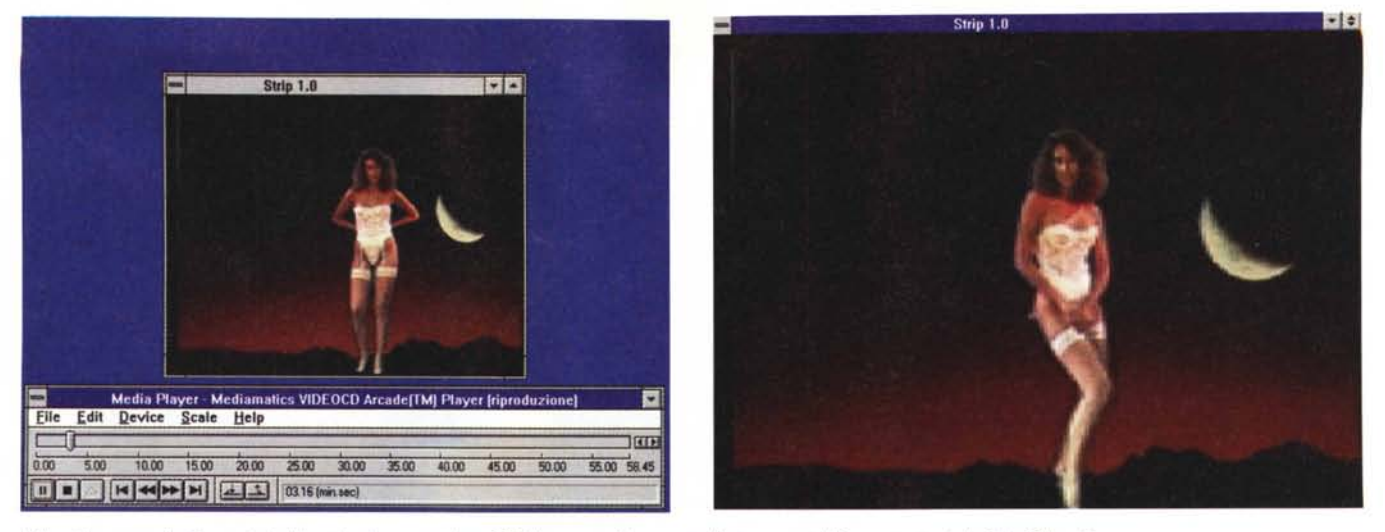

I file video sono direttamente letti anche da supporti per CD-I. La prova è in questo "interessante" frame tratto dallo Strip Poker Live.

La stessa modella è ora vista in full screen, funzione nell'uso della quale si nota ancora una resa un po' problematica.

re, ma la realtà qual è? Posticipando per il momento la trattazione delle specifiche e delle validità operative di Indeo 4.0 (aspettatevi prima o poi una presentazione in pompa magna) andiamo nel frattempo a trattare quella relativa alla scommessa della decodifica MPEG via software.

Personalmente, fino ad oggi, i film in MPEG li ho sempre visti attraverso il decoder hardware che posseggo. Ma è chiaro che l'interesse per le affermazioni della Microsoft e per la tecnologia messa a punto dalla Mediamatics è ormai così generalizzato che meritava di essere trattato sulle pagine di Computer & Video. Di conseguenza è con non poca curiosità che sono andato ad installare l'MPEG Arcade Player della Mediamatics (trovato ad attendermi nella confezione della Diamond Stealth Video, la S3-765 di cui sopra) ed ovviamente a disinstallare il decoder hardware con il relativo set di moduli e librerie.

L'Arcade Player della Mediamatics (la versione in mio possesso è la 1.00.6) è in grado di riprodurre file .mpg e .dat (VideoCD, CD-l e CD-Karaoke) con due distinti driver. L'MPEG Arcade e il VideoCD Arcade che vengono automaticamente installati nella directory di Windows con le relative librerie a 16 e 32 bit; un sistema per il quale l'utilizzo ottimale necessita delle seguenti richieste di sistema: una scheda audio ad 8/16 bit (per default l'MCI-driver si setta all'uso delle 16 bit con controllo per il formato PCM, mentre le 8-bit vanno riconfigurate nel Mediamatics Setup); una CPU di potenza almeno pari a quella di un Pentium a 75/90 MHz; 256K di cache di secondo livello; un CD-ROM drive capace di un data transfer-rate di almeno 170Kb/sec (con l'ovvia compati-

bilità con i formati di lettura del CD-I e del VideoCD).

A livello di prestazioni generali le migliori performance nella decodifica MPEG saranno raggiunte utilizzando CD-ROM (oppure Hard Disk) drive di tipo Enhanced-IDE o le più rare configurazioni SCSI.

Riduzioni in fatto di prestazioni (ma non solo a livello di decodifica MPEG!) si otterranno invece in tutti quei sistemi in cui si verifica la presenza di una configurazione mista tra drive di tipo E-IDE e IDE. I componenti IDE difatti forzano il controller dei dischi ad operare alla velocità massima supportata da questi (circa 2 Mbyte) imbrigliando quindi le superiori potenzialità di quelli E-IDE, teoricamente capaci di raggiungere i 10 Mbyte/sec di velocità raggiungibili nelle operazioni di I/O.

Listate tutte queste informazioni mi accingo finalmente a fare la prova del nove, andando a provare gli stessi CD-ROM già utilizzati per testare sia la scheda MPEG decoder per PC che quella per Amiga-CD<sup>32</sup>: il VideoCD Greatest Flix dei Queen e lo Strip Poker Live per CD-I. Carico il MediaPlayer di Windows, seleziono il VideoCD Arcade Player e inizio a godermi la scena. C'è un po' di scattosità nella riproduzione che rimane tale sia se lascio il quadro a mezzo schermo sia se lo mando in full screen. Non è certo la fluidità del decoder hardware quella che mi viene proposta, ma la Mediamatics, nel file readme, ricorda che la prima versione dell'Arcade è già superata da una beta della 2.0 e che, se nel mio sistema c'è un drive IDE, tutto si complica. E in effetti (come drive D:) ho ancora in linea il mio caro, vecchio Conner da 170 Mbyte (un cimelio!) che chiaramente è

una versione rigorosamente IDE. Non mi rimane altro da fare che disconnettere il Conner ed andare ad un'ulteriore verifica.

Fatto ripartire il sistema e richiamato il Media Player mi accorgo che le cose sono migliorate, ma chiaramente il decoder hardware sta ancora una (o due ...) spanne sopra. Non sarà che ci vuole proprio un Pentium a 90 MHz? Prendo l'Arcade Player, lo installo sia su un P-75 che su un P-90 et voila: la fluidità è sempre la stessa di quella offerta dal mio bravo DX4.

Non si può certo sperare che un software (ed alla prima versione soprattutto!) eguagli le prestazioni di un hardware preposto alla decodifica del più complesso concentrato di dati videodigitali. Malgrado ciò, chi compra una scheda grafica con chip video e il software Mediamatics compreso nel prezzo, non può che essere soddisfatto. Avrà a disposizione una scheda comunque veloce ed un accesso gratuito al mondo dell'MPEG. Dai film su CD-ROM, alle enciclopedie interattive e a tutti quei prodotti (come ad esempio i nuovi titoli della Digimail) che usano le codifiche .mpg e .dat è tutto compreso nel prezzo, non c'è nessun interrupt da settare e funziona al primo colpo. Che vogliamo di più? Certo, certo, la versione 2.0 dell'Arcade Player!

Comunque sia non posso fare a meno di bearmi della potenza aggiunta al mio sistema. Il buon DX4 ora gira con sedici Mbyte ed una scheda grafica PCI di buon livello. Ho speso circa ottocentomila lire (salendo su di un Pentium non mi sarebbe bastato il doppio!) e mi ritrovo con una scorta di risorse mai avute prima. Emblematico il fatto che, mentre stilo questo articolo, i Queen spara-

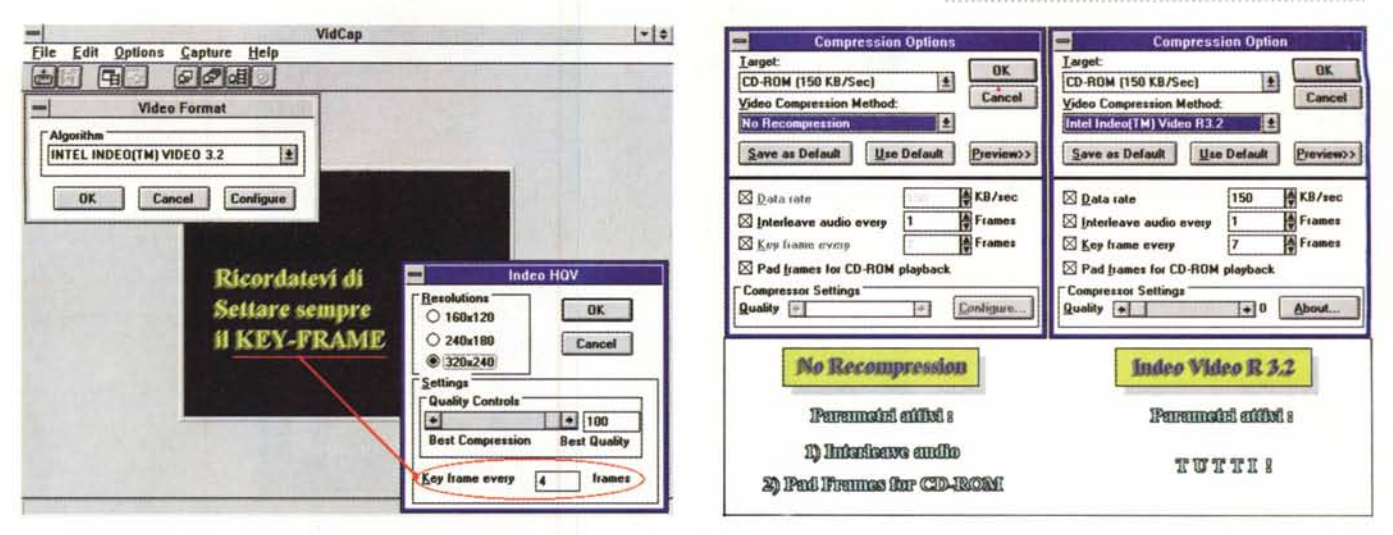

Al momento di scegliere il codec e la risoluzione di cattura stiamo attenti a non dimenticarci mai di settare il key-frame!

L'Help di VidEdit ci dice che la funzione No-Recompression rimane attiva solo quando si agisce esclusivamente sull'Interleaving Audio e/o il Pad Frame per CD-ROM. Noi invece abbiamo scoperto che è anche possibile tagliare frame, doppiare la traccia audio ed eliminare le linee di cropping.

no rock sullo schermo da 352 x 256 del Media Player e il PaintShop Pro 3.11 è già pronto per catturarne la relativa schermata e porvela a testimonianza.

## Le (giuste) misure del video

Sostituita la scheda grafica ISA con una più potente PCI e raddoppiato il quantitativo della RAM a disposizione del mio sistema di produzione sono passato subito ad alcune sessioni di prova. E sarà stata una serie di circostanze sfavorevoli, ma i risultati non mi hanno del tutto convinto. Perché? Perché sfogliando da Media Player una serie di filmati .avi connessi ad un certo numero di prodotti interattivi mi accorgo che il video va avanti a scatti. Un fastidio che non è procurato né dalla scheda grafica, né tantomeno dal mio CD-ROM drive a quadrupla velocità (ci mancherebbe altro!).

Da che dipende allora? Semplicemente dal fatto che i filmati visti (e provenienti dai CD-ROM di case editrici ben affermate...) sono acquisiti senza considerare alcuni fondamentali parametri. Per la cronaca gli importantissimi Interleave Audio (every "N" Frames) e Key Frame (every "N" Frames).

Signori non è sufficiente apparecchiare 32 Mbyte di RAM in linea, caricare un Pentium a 133 MHz ed investire sulla più costosa delle schede di acquisizione per ottenere automaticamente il top-quality del video digitale. Si punta al 320 x 240 in full motion ed ai colori e poi, per superficialità (o per ignoranza?) si glissa su particolari poco conosciuti. ma della massima importanza.

In poche parole se un filmato dalle stupende immagini non viene preparato con un interleaving audio "every 1 frame" e con un Key Frame video almeno ogni 4 frame, il risultato che si ottiene è un filmato digitale che scorre in video scattando. Non c'è collasso audio né tantomeno un refresh lento, ma purtroppo una laboriosissima lettura del file che non permette di ricostruire lo stesso con una dinamica fluida e realmente sequenziale.

L'Interleave Audio (every "n" Frames) stabilisce che le informazioni audio e video attinenti allo stesso flusso siano immagazzinate con precisi intervalli di inserzione. È noto difatti che l'audio dei file .avi si inserisce tra le informazioni dei frame video. Settando un intervallo regolare l'audio sarà ordinatamente decodificato in successione al video.

Mentre per le riproduzioni da hard disk l'Interleave Audio può anche essere settato a valori più alti, per quelle che avvengono da CD-ROM (dalla velocità di lettura assai più lenta di quella di un hard disk) è bene che l'Interleave Audio sia settato ogni frame. Ciò garantirà che fra il frame "a" e il frame "b" sia immagazzinata l'informazione del sync audio attinente al frame "a", mentre tra il frame<br>"b" e quello "c" sia immagazzinata l'informazione audio attinente al frame "b" e così via. L'intervallo regolare e l'informazione audio sempre a ridosso del singolo frame permetteranno al CD-ROM di leggere sequenzialmente l'informazione audiovisiva e di procedere alla decodifica in maniera sempre ordinata e lineare. Ovvero più fluidamente.

Sembra niente, ma se in sede di acquisizione e quindi anche in quella di editing, non si setta un Interleave Audio 'every 1 frame", il risultato finale è che si può perdere il sync audio-video.

Ancora peggiori sono poi le conse-

quenze quando non si setta il Key Frame Video.

Il parametro "Key Frame Every n Frames", che troviamo sia nel modulo Vid-Cap di Video for Windows che nei vari Capture di Premiere o del MediaStudio di Ulead, sta a specificare ogni quanti frame compressi verrà immagazzinato un frame a piena informazione (full frame)

In poche parole il Key-frame è un fotogramma del quale viene immagazzinata l'immagine piena e che verrà quindi usato come riferimento per tutti i frame successivi (finché non s'incontra il kev-frame successivo) dei quali vengono immagazzinate solo le differenze con il frame precedente. Il settaggio del Key-frame permette quindi di far saltare rapidamente la lettura sui veri frame calcolando nel frattempo le variazioni cromatiche che li separano. Il risultato è una lettura più fluida e meno impegnativa. Non settare il Kev-frame, così com'è nel caso della maggior parte dei filmati che ho recentemente visto, obbliga il sistema a leggere i frame come se fossero tutti Key-frame (Key frame every frame). Ovvero come full-frame, con il risultato di far saltare regolarmente dei fotogrammi durante la lettura. L'effetto è fastidiosissimo.

Quando andate a fare una seduta di acquisizione ricordatevi che per le codifiche effettuate con Indeo 3.2 è sufficiente settare un generico Key-frame ad intervalli di quattro. Ovvero: "Key Frame every 4 Frame".

Tornando alle brutte rese dei filmati da me visti, la cosa fa un po' pensare. Di più ancora se poi si scopre che queste informazioni utili non nascono dalla mente "geniale" di chi scrive, ma sono più semplicemente rintracciabili sugli Help in linea sia del VidEdit di Video far Windows che di Premiere!

Help in Linea che funzionano anche per il sottoscritto il quale, al riguardo della funzione" *No Recompression"* offerta da Video For Windows, deve chiedervi umilmente scusa.

Sul numero 156 di MCmicrocomputer, enfatizzando l'ultima, folle avventura che ho deciso di intraprendere (la realizzazione de Il Segreto degli Inizi) parlai anche delle presunte magie di tale funzione. AI riguardo dissi, giustamente, che tale funzione era in grado di velocizzare il (ri)salvataggio dei file acquisiti senza andare di nuovo a ricomprimere gli stessi, ma poi ed assai meno giustamente, aggiunsi pure che tale funzione entrava in gioco anche dopo una seduta di editing. La cosa ha suscitato non poche aspettative ed interesse tant'è che nella mia casella di MC-link si sono accatastate varie richieste di chiarimenti. Da dove sbuca fuori e che cosa significa No-Recompression? È davvero così magica?

Andando ad una più approfondita serie di prove, la realtà mi ha dimostrato che la cosa è meno risolutiva di quello che avevo creduto e fatto credere. Impegnatomi in una seduta di editing con Premiere, sono andato a forare il bluescreen della prima scena de Il Segreto degli Inizi. Procedendo al Save As non solo mi è stato confermato che il chroma-key e gli altri effetti annullano il Norecompressing, ma che tale funzione non è addirittura a disposizione del modulo di editing di Adobe! Il No-recompressing è in definitiva un sub-metodo di saving attivo solo all'interno di Vid-Edit, il modulo di editing presente nel kit Video for Windows.

Fin qui con la mia parte di errori, ma ora continuiamo con le discrepanze che ho comunque potuto verificare tra quanto scritto nell'Help di VidEdit e quelle che sono state le prove pratiche da me svolte. L'Help dice che la funzione di No-Recompression opera solo se si muta il data-rate o si reimposta un interleaving, mentre non procura alcun effetto quando ad esempio si aggiungono o si rimuovono frame. Metà giusto metà sbagliato. Aggiunti dei frame ed andando al salvataggio la funzione Norecompression non compare, al contrario, togliendo frame la funzione è attivissima. Anche Microsoft ha quindi scritto una cosa che non corrisponde alla realtà, omettendo altre funzioni importanti che non inibiscono la riscrittura rapida senza ricompressione.

Il metodo di acquisizione che ho da poco assunto per la realizzazione del CD-ROM definitivo di "Videogiochiamo

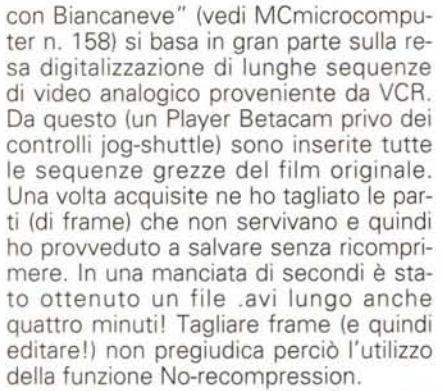

Mark Out

Cav159D.V

VidEdit - REGINADZ.AVI

Elle Edit View Video Help 

Mark In:

 $0/47$ 

 $\boxed{\blacktriangleright}$   $\boxed{\blacktriangleright}$   $\boxed{\blacktriangleright}$   $\boxed{\blacktriangleright}$   $\boxed{\blacktriangleright}$   $\boxed{\blacktriangleright}$   $\boxed{\blacktriangleright}$   $\boxed{\blacktriangleright}$   $\boxed{\blacktriangleright}$   $\boxed{\blacktriangleright}$   $\boxed{\blacktriangleright}$   $\boxed{\blacktriangleright}$ 

 $\mathbf{H}$ 

 $\overline{\phantom{a}}$ 

**HIFI** 

 $\boxed{40}$ 

 $|\overline{Q}|$ 

Un'altra cosa non detta (forse per non sbagliare ancora?) è che anche il dubbing della traccia audio può essere effettuato senza che il No-recompression venga annullato. Sempre sugli stessi filmati sono quindi intervenuto in sede di doppiaggio, cambiando l'audio originale con quello rifatto in base alle chiamate del gioco, e ho potuto salvare i file .avi (doppiati e puliti dei frame superflui) in pochissimi secondi.

Provvedendo ad acquisire gli stessi filmati di cui sopra, così come spesso capita, mi sono ritrovato con il quadro video spostato verso sinistra. L'effetto, detto shifting, è decisamente antiestetico giacché lo spostamento verso sinistra fa sì che, sul lato destro, scorra una lunga linea verticale priva di segnale.

Ebbene, quando si vuoi fare davvero un bel lavoro, oltre a ripulire dei frame superflui ed imporre un preciso doppiaggio audio, si deve procedere anche all'eliminazione dello shifting.

Per farlo, sempre dentro VidEdit, è sufficiente attivare l'opzione Crop e quindi procedere al taglio delle linee nere. Terminata l'opera di rifilatura del quadro video e provvedendo al salvataggio, anche in questo caso non documentata, la funzione No-recompression funziona perfettamemte.

Frame superflui da eliminare, doppiaggio audio e quindi rifilatura del quadro *L'eliminazione delle* li*nee prive di segnale (effetto cropping) è un'altra indispensabife opzione che* ci *viene quasi sempre richiesta in sede di editing. E, anche questa, non inibisce la riscrittura velo*ce *senza ricompressione.*

con l'opzione crop. L'editing senza che si perda la funzionalità del No-recompression, come dimostrato, si può fare.

Possibilità non documentate da Microsoft, ma che il sottoscritto, dopo averle sperimentate in prima persona vi rilancia volentieri!

#### *Conclusioni*

Eliminazione dell'effetto

di CROPPING

 $\ddot{}$ 

Salvataggio in modalita **NO - RECOMPRESSION** 

**Crop Video** 

Click and drag a border around<br>area to crop to and click OK.

X: 0 % Width: 238 4 Y: 0 Height: 180 OK Concel

> Se un articolo come quello che avete appena letto ha una sua morale, questa non può essere che nell'invito ad upgradare con prudenza e saggezza. Saltare sul Pentium 90, cambiando quindi CPU e scheda madre (ma rinunciando ai 16 Mbyte di RAM perché altrimenti non ci si arriva con i soldi!) significa spendere come minimo un milione di lire. Alla stessa cifra vi sto invece invitando a conservare il vostro DX2/DX4 (con relativa scheda madre PCI) ed aggiornare gli elementi che più segnano il passo: scheda grafica e RAM.

> Una scheda grafica dal lento refresh video è capace di collassare anche l'audio e rovinare la riproduzione del file .avi anche meno esigente. Allo stesso tempo produrre video digitale con soli 8 Mbyte di RAM è oggi uno sforzo non più sopportabile in termini di tempo speso.

> In definitiva è meglio ottimizzare un sistema già esistente, equilibrarlo nei suoi componenti (hard disk EIDE, RAM estesa fino a 16 Mbyte, scheda grafica più potente, ecc.) che acquistare un sistema nuovo basato su di un Pentium che poi non si può governare al meglio, ad esempio con un adeguato upgrade della RAM.

> Ripeto: fra un Pentium a 90 MHz, ma con soli 8 Mbyte di RAM ed un i486- DX4 a 100 MHz, ma con 16 Mbyte, io, ma non solo io, preferisco quest'ultimo. Il sistema sarà sicuramente più potente e più produttivo, proprio perché più equilibrato.

Meditate gente, meditate. Mis

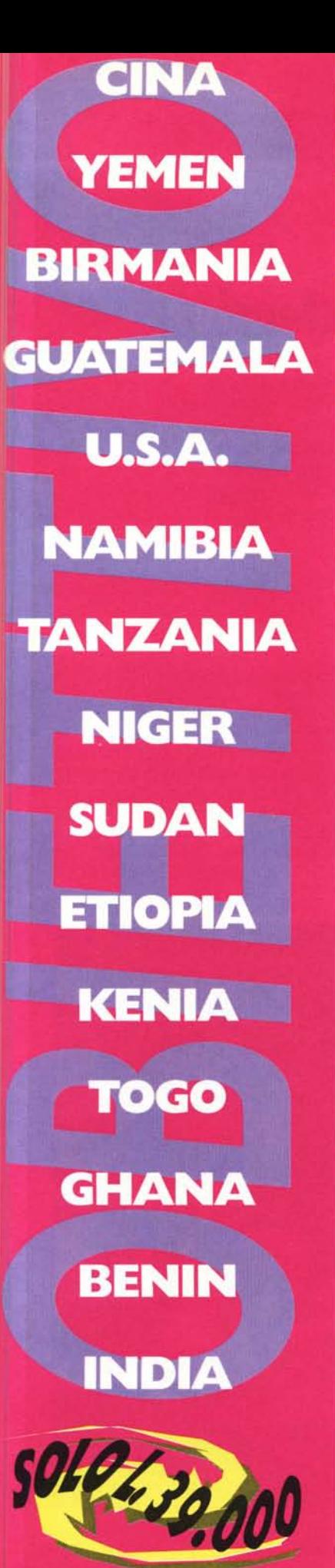

**--OBIETTIVO <sup>è</sup>** il nome che OBIE H I IVO e il nome Italsel ha scelto per una collana di Cd-Rom che racconta con immagini, testi e musica, un viaggio immagini, testi e musica, un viaggio<br>attraverso itinerari insoliti e suggestiv \*300 fotografie "royalty free" di Antonio Bini \*BMP a 256 colori e 16 milioni di colori, ZOOM \*Didascalie per ogni immagine, testi pe~ argomento *I* \*Possibilità di copiare negli appunti di Windows \*Musiche di sottofondo, ricerca per nome, stampa \*Funzione HElP dettagliata, TWTORIAl audiovisivo IN ITALIANO, versione Windows.

.. è un' idea HEAD + ON

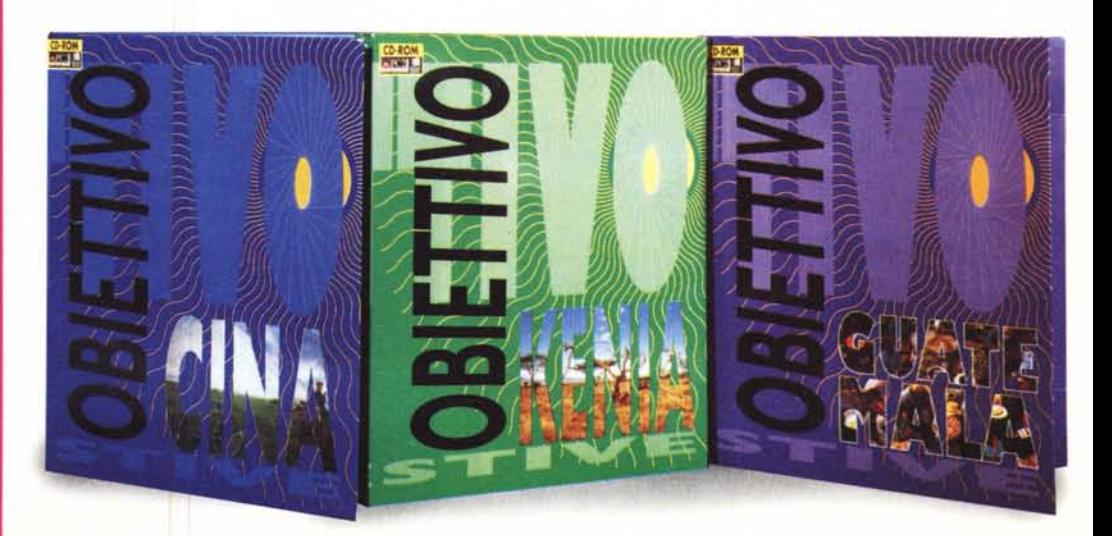

Prodotto e distribuito da ITALSELS.r.l. tel. 051/320409 fax 051/320449 e-mail [headon@italsel.nettuno.it](mailto:headon@italsel.nettuno.it) <http://www.nettuno.it/italsel>